## **New feature! STS** *forum* **Networking tool**

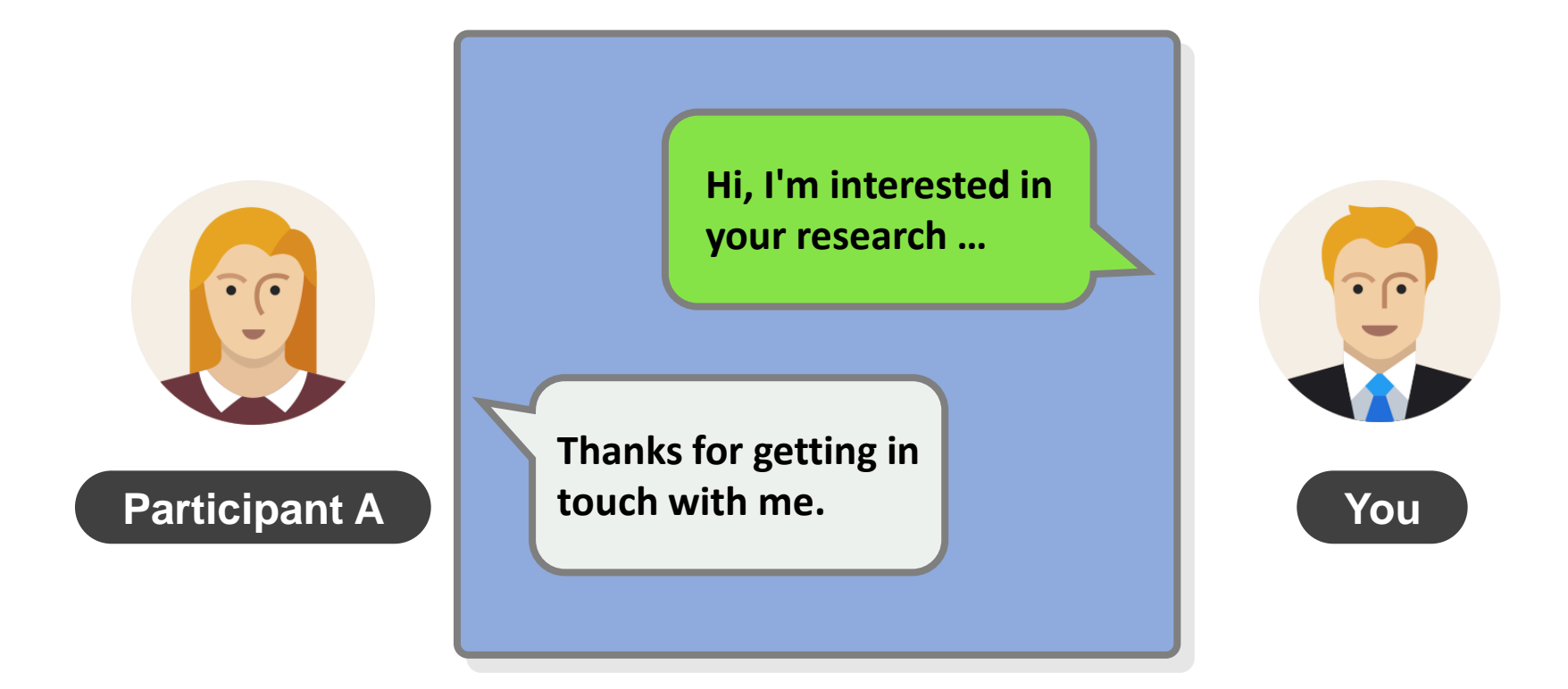

## **1. Find a contactable participant**

#### **Go Menu -> Search**

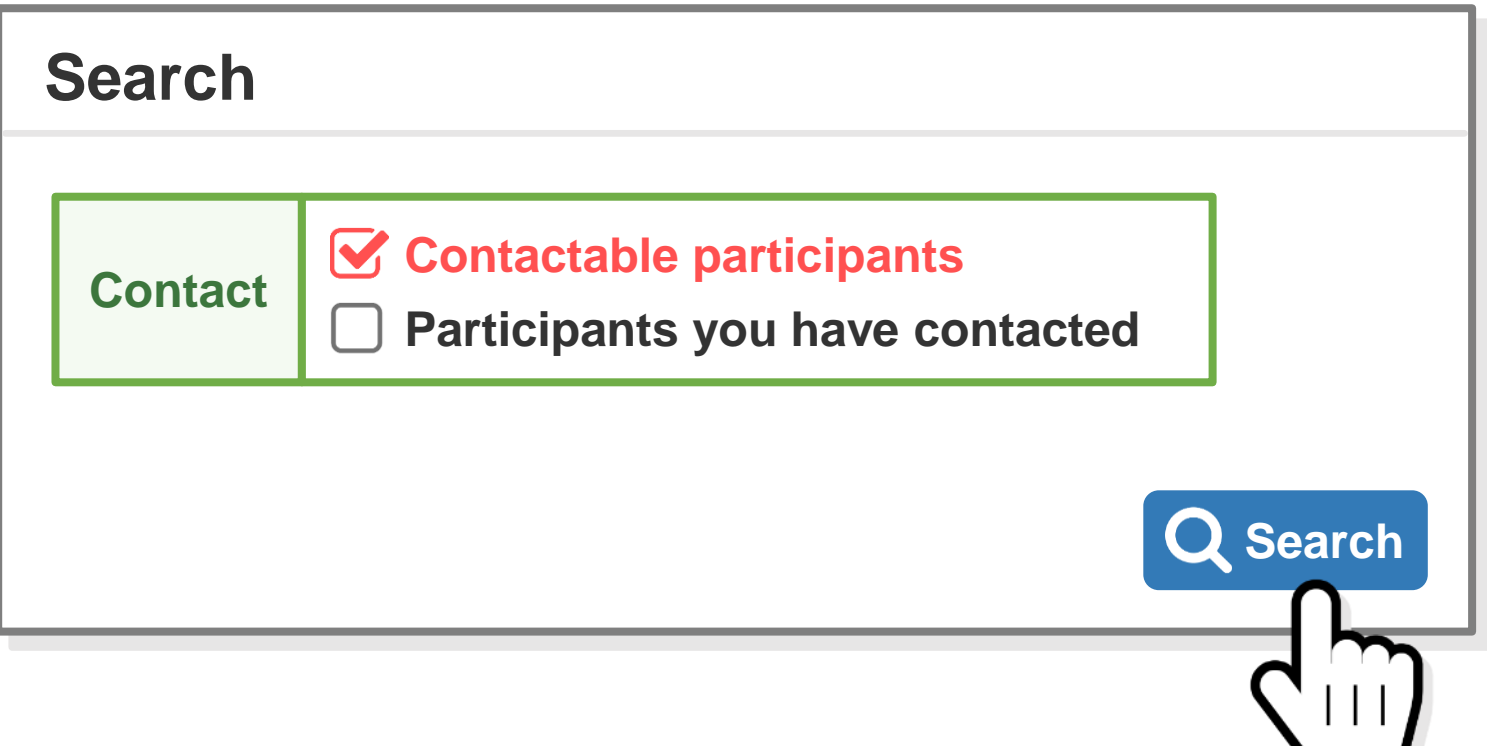

## **2. Select a participant & write a message**

### **Registered Participants List**

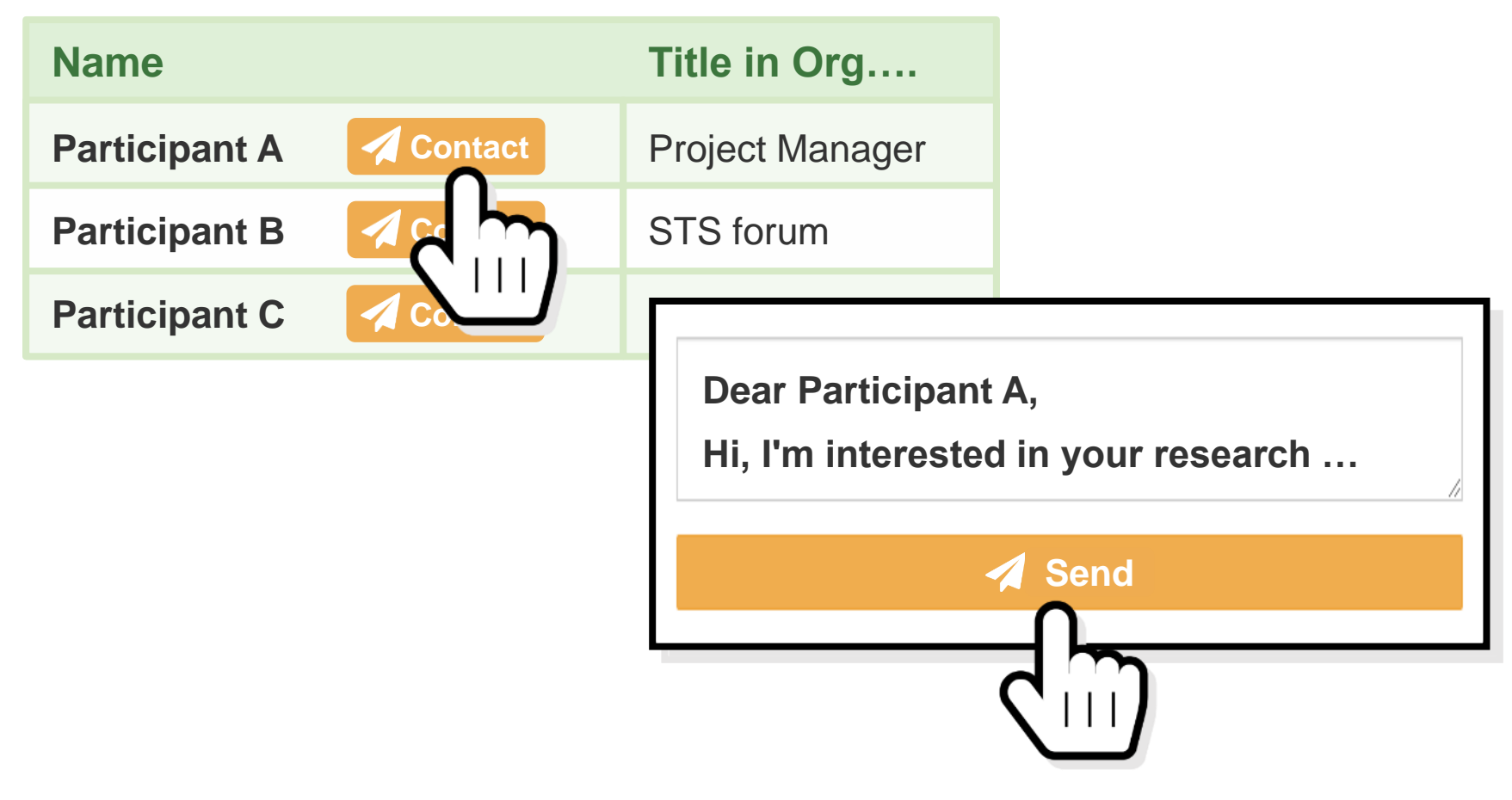

## **3. Send a message**

**Subject:** 

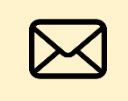

**STS** *forum* **Networking tool** 

**message to you**

Dear Participant A

**\*\*\*\*\* \*\*\*\*\* \*\*\*\*\* \*\*\*\*\*** 

https://reg.stsforum.org/mypage/list.p hp?t=AM19\_ah3BX&m=3LflZBGzMf **You Participant A**m.....

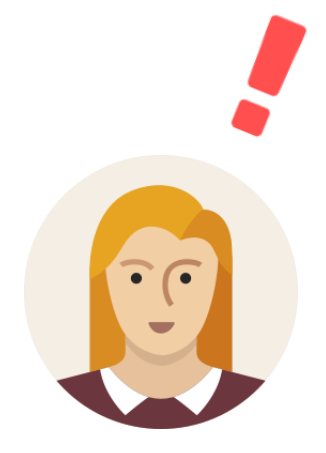

# 24. Start communication

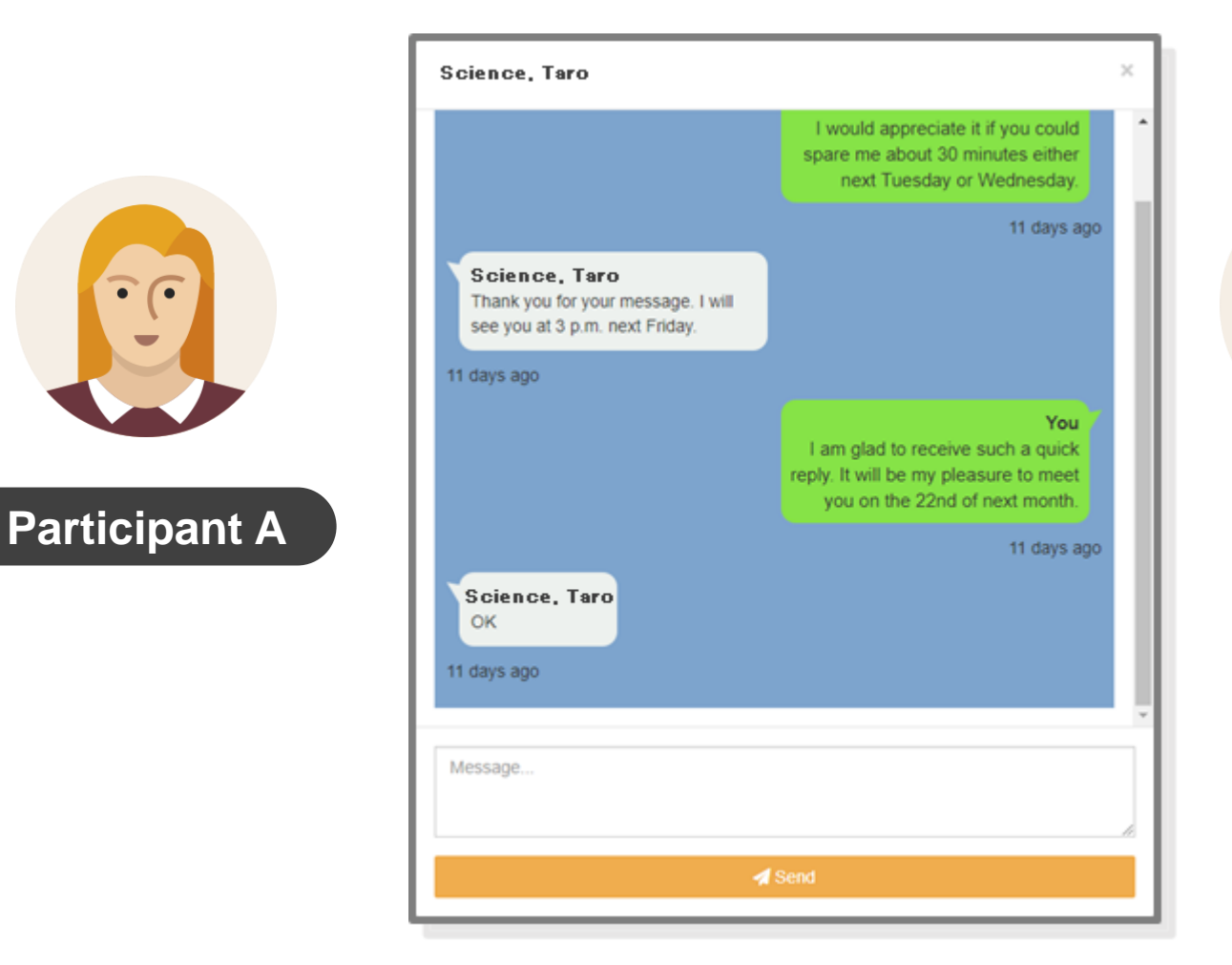

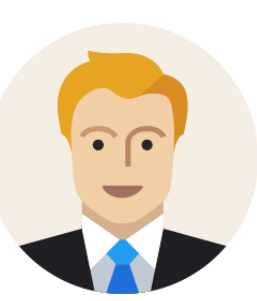

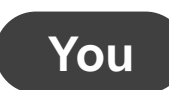

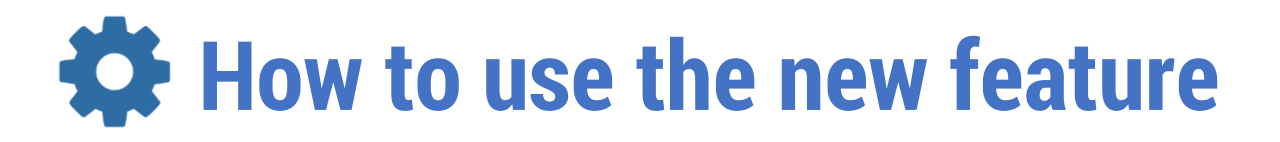

#### **Go Menu -> Setting**

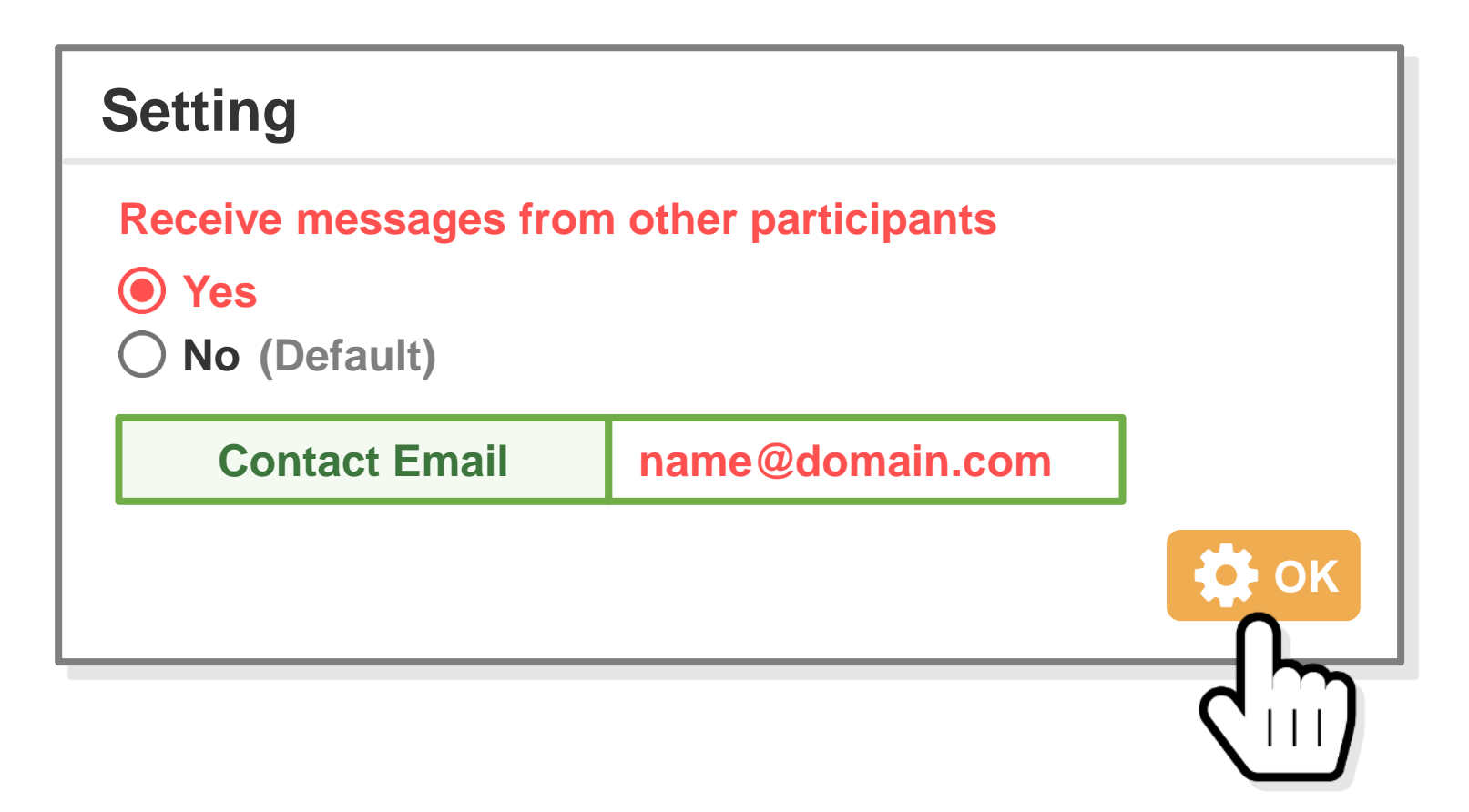